# **Datenbank bereinigen**

## **Veraltete Daten**

In der Datenbank bleiben archivierte Auftragstouren und Beschaffungsaufträge gespeichert. Diese Archivdaten sind für Statistiken und Abklärungen nützlich. Allerdings belegen diese Daten auch Speicherplatz und werden wahrscheinlich nicht ewig von Nutzen sein, sodass Sie veraltete Archivdaten löschen wollen.

Das Skript purgehistory löscht solche Archivdatensätze welche ein gewisses Alter übeschritten haben. Ebenfalls löscht es Bestandesänderungen und Abpackstatistiken welche bereits an das übergeordnete System gesandt wurden.

Das Skript wird von der Kommandozeile mit Hilfe des BPS Skript Interpreters gestartet. Wenden Sie den Schalter -h an um die Beschreibung des Aufrufs und der möglichen Optionen der aktuellen Version des Skripts zu erhalten:

C:\Program Files\IBK BPS 2.22.3\bin>bps purgehistory -h **SYNOPSYS** 

bps purgehistory CONNECTSTRING DAYS [OPTION]...

### **BESCHREIBUNG**

Dieses Skript eliminiert die folgenden alten Datensätze:

- Archivierte Auftragstouren
- Archivierte Beschaffungsaufträge
- Archivierte Packproduktionen
- Bestandesänderungen die ans übergeordnete System gesandt wurden

#### HINWEISE

- Geben Sie als CONNECTSTRING die Anmeldung des BPS Besitzers als BenutzerID/PIN@Verbindung an.
- Geben Sie die Anzahl Tage der zu behaltenden Daten in DAYS an. Um keine Daten zu behalten geben Sie statt dessen \* an.

#### BEISPIEL

Eliminiere Daten die älter als 365 Tage sind:

bps purgehistory 0/1234@pgprod 365

#### OPTIONEN

-i, --ignoresendstatus

```
 Übermittlungsstatus der Bestandesänderungen ignorieren.
     -h, --help
         Hilfe anzeigen (diese).
C:\Program Files\IBK BPS 2.22.3\bin>
Beispiel-Ablauf
C:\Program Files\IBK BPS 2.22.1\bin>bps purgehistory 0/1@lu_fleisch_ora 234
Eliminiere Datensätze älter als 11.08.2015 00:00:00
   Verarbeite Auftragstouren
     08.08.2015 08:00:00 Denner
     08.08.2015 08:00:00 Fleisch
     08.08.2015 08:00:00 Kundenbestellung
     09.08.2015 08:00:00 Denner
     09.08.2015 08:00:00 Fleisch
     09.08.2015 08:00:00 Kundenbestellung
     10.08.2015 08:00:00 Denner
     10.08.2015 08:00:00 Fleisch
     10.08.2015 08:00:00 Kundenbestellung
   9 Auftragstouren eliminiert
   Verarbeite Beschaffungsaufträge
     08.08.2015 06:30:00 *FF Frischfleisch AG
     09.08.2015 00:00:00 *MC Fleisch AG
     10.08.2015 00:00:00 *Micarna AG
   3 Beschaffungsaufträge eliminiert
   Verarbeite Bestandesänderungen
   1245 Bestandesänderungen eliminiert
   Verarbeite Packstatistiken
   340 Packstatistiken eliminiert
C:\Program Files\IBK BPS 2.22.3\bin>
```
## **Zum Löschen markierte Daten**

Artikel und Partner können statt physisch gelöscht auch einfach zur Löschung markiert sein. Diese Option wird oft benützt damit die entsprechenden Daten und die sie referenzierenden Aufträge, Bestände oder Packstatistiken noch für Recherche oder Berichte zur Verfügung bleiben.

Wenn Sie jedoch mit dem Skript oben die Archivdaten bereinigen, so werden die danach nicht mehr referenzierten und zum Löschen markierten Artikel und Partner überflüssig, und können ebenfalls gelöscht werden.

Das Skript purgedeleted löscht solche Datensätze. Es wird von der Kommandozeile mit Hilfe des BPS Skript Interpreters gestartet. Wenden Sie den Schalter -h an um die Beschreibung des Aufrufs und der möglichen Optionen der aktuellen Version des Skripts zu erhalten:

```
C:\Program Files\IBK BPS 2.22.1\bin>bps purgedeleted -h
SYNOPSYS
```
bps purgedeleted CONNECTSTRING [OPTION]...

### **BESCHREIBUNG**

 Dieses Skript eliminiert Artikel- und Partnerdatensätze welche zur Löschung

markiert sind.

### **HTNWFTS**

 - Geben Sie als CONNECTSTRING die Anmeldung des BPS Besitzers als BenutzerID/PIN@Verbindung an.

### BEISPIELE

 Zum Löschen markierte Datensätze eliminieren, welche durch keine Aufträge, Bestände oder Packdaten referenziert werden:

bps purgedeleted 0/1234@pgprod

 Alle zum Löschen markierte Datensätze bedingungslos löschen. (Löscht auch alle referenzierenden Aufträge, Bestände und Packdaten!):

bps purgedeleted 0/1234@pgprod -a

## OPTIONEN

- -a, --all Eliminiere bedingungslos alle zum Löschen markierte Datensätze.
- -h, --help Hilfe anzeigen (diese).

C:\Program Files\IBK BPS 2.22.1\bin>

Beispiel-Ablauf

```
C:\Program Files\IBK BPS 2.22.1\bin>bps purgedeleted 0/1@lu fleisch ora
Eliminiere nicht mehr referenzierte Datensätze
   Verarbeite Artikel
     2363.980.000.00 *CARPACCIO CERVO VASCH.90G
     2513.782.000.00 *RAUCHL SHOTS 220G
     2301.423.000.00 *SALSICCIA ALLE ERBE 180G
     2272.220.220.20 *BIO MZO HAMBURGER 2PZ
     2321.030.555.00 *SE MINIPIC 4X90G
   5 Artikel eliminiert
  Verarbeite Partner
     0075460 MR Hofmatt Kriens
   1 Partner eliminiert
```
C:\Program Files\IBK BPS 2.22.1\bin>

## **Auditdaten**

Verwenden Sie im [Audit-Skript](https://bps.ibk-software.com/dok:audit) die Option -p DAYS oder -P um Auditdaten zu bereinigen.

From: <https://bps.ibk-software.com/> - **BPS WIKI**

Permanent link: **<https://bps.ibk-software.com/dok:dbcleanup>**

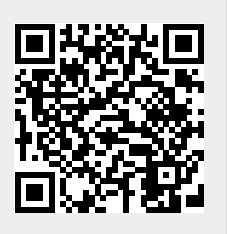

Last update: **24.03.2021 08:28**